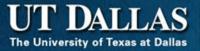

# PeopleSoft Financials Overview

#### How Does This Course Work?

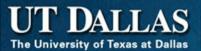

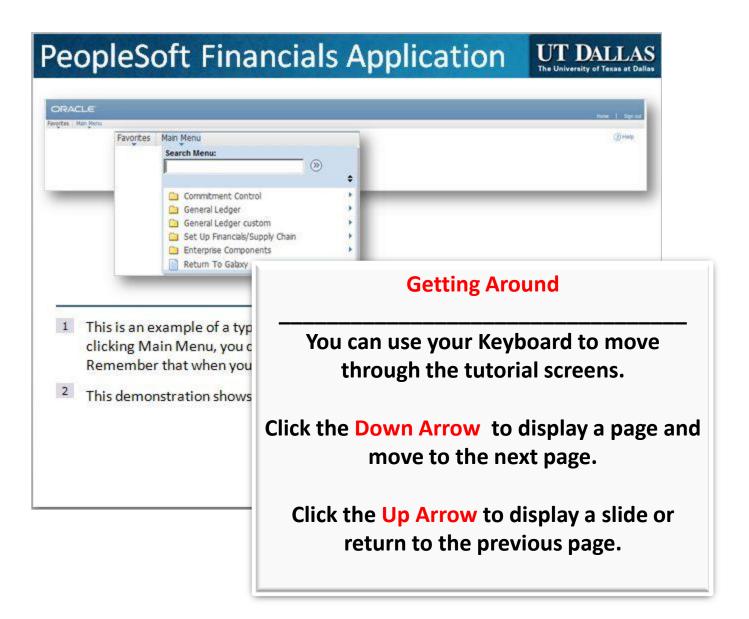

#### Legal Notice

This document is confidential and its contents are considered proprietary to the interests of University of Texas at Dallas. University of Texas at Dallas is subject to the Freedom of Information Act, and is required to comply with requests to share this document.

All contents Copyright © 2011, University of Texas at Dallas. All rights reserved. University of Texas at Dallas owns the copyright for this document.

No part of this document may be reproduced or transmitted in any form or by any means, electronic or mechanical, including photocopying, for any purpose, without the express written permission of University of Texas at Dallas.

PeopleSoft<sup>®</sup> and Oracle <sup>®</sup> are registered trademarks of Oracle, Inc.

All other brand and product names are trademarks or registered trademarks of their respective holders.

#### What happened to FRS?

UT Dallas has chosen to replace its existing Business Application systems (FRS, BIS, Staples, etc) with new software – PeopleSoft, eProcurement and Business Intelligence Reports.

UT DALLAS

The University of Texas at Dallas

This tutorial discusses the new application for Finance and Finance related work.

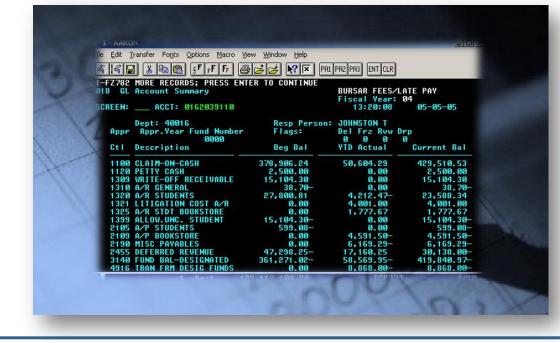

# Objectives

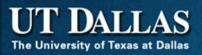

#### You'll be able to:

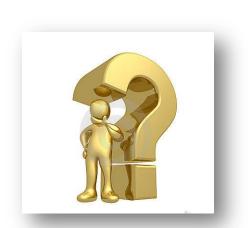

Explain the history of the project

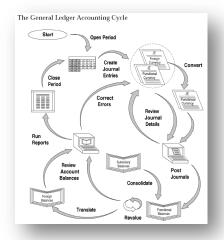

Explain PeopleSoft Financial Application

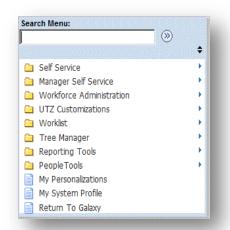

Login to PeopleSoft FMS applications

UT DALLAS The University of Texas at Dallas

The following Topics are covered in this tutorial. You can click a link to visit a specific topic or click the **DOWN** arrow to move to begin Lesson 1.

- 1. What is FMS?
- 2. FMS Modules
- 3. Accounting and Cost Centers
- 4. PeopleSoft Terminology
- 5. PeopleSoft Application Tour
- 6. Key Contacts
- 7. Summary

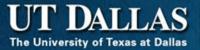

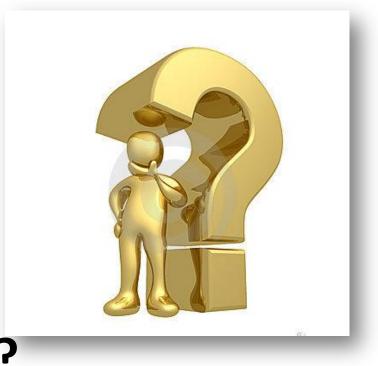

#### WHAT IS FMS?

The PeopleSoft implementation of Financials and Human Resources provides an integrated university-wide administrative system that

- Enhances customer service and support of efficient administrative practices
- Provides faculty with better access to research and grants management tools and student-advisory communication tools
- Provides staff real-time access to key reporting needs associated with the administration.

# Project Gemini – new systems

- Project Gemini
  - Is the project name of this effort
  - Encapsulates the effort of UT Dallas to move from older financial and human resources systems
  - Covers several areas including
    - Human Resources (personal information, payroll, timesheets, etc.)
    - Financials (budget, account reconciliation, IDTs, etc.)
    - eProcurement (all supply ordering, check requests
    - Business Intelligence reports

# Financial Management System

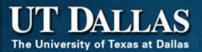

- Financial Management System (FMS)
  - New software used to manage the financials of UT Dallas
  - Product name is PeopleSoft Financials
     Management System
  - Covers the following
    - Financials (account receivable, account payable, asset management, budget, account reconciliation, IDTs, etc.)
    - Human resources (payroll)
    - eProcurement (all supply ordering, check requests)
    - Business Intelligence reports

The implementation of the PeopleSoft or the Enterprise Resource Planning system includes:

- All users have personalized web-based access to a centralized system
- The integrated system positions UT Dallas competitively with other institutions by providing an information mode that meets the needs of faculty, staff and students
- The system provides enhanced reporting and data analysis capabilities for faculty and staff

#### Project Gemini website

To learn about the

Project Gemini, visit

www.utdallas.edu/gemini

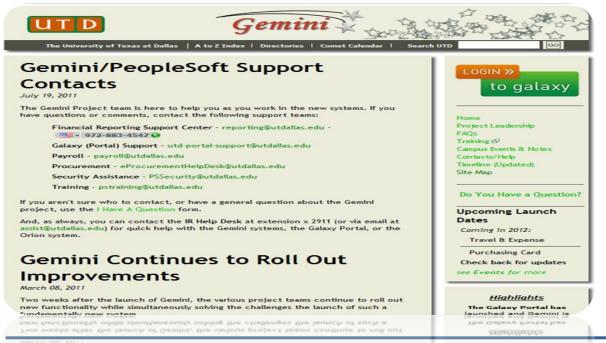

#### Improvements

This site is continuously updated; check often for news. You will find Frequently Asked Questions, Email Addresses of key project members, Job Aids and training calendar on the site.

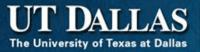

 UT Dallas has converted the previous FRS, HRIS and Staples systems to PeopleSoft, SciQuest and Business Intelligence Reports

Summary

- PeopleSoft is composed of Financial and Human Resources applications
- eProcurement is used to order goods and services
- Business Intelligence Reports is used to create reports

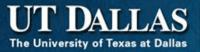

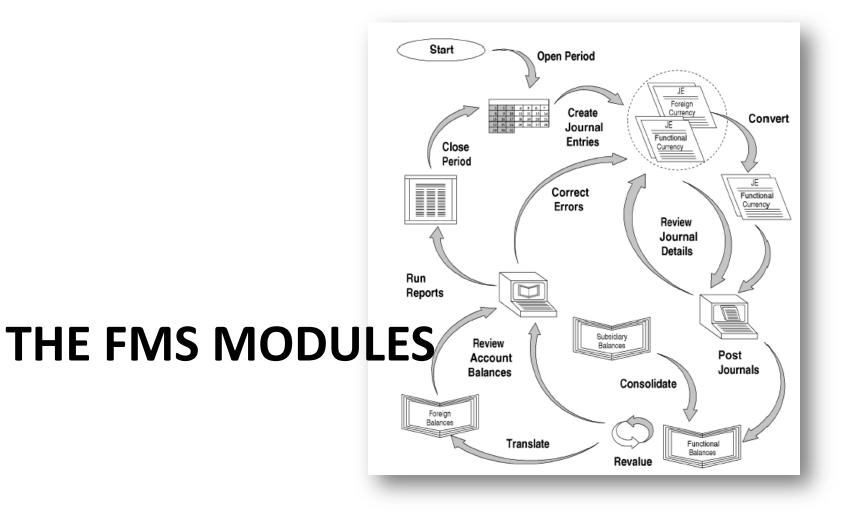

#### The FMS Modules

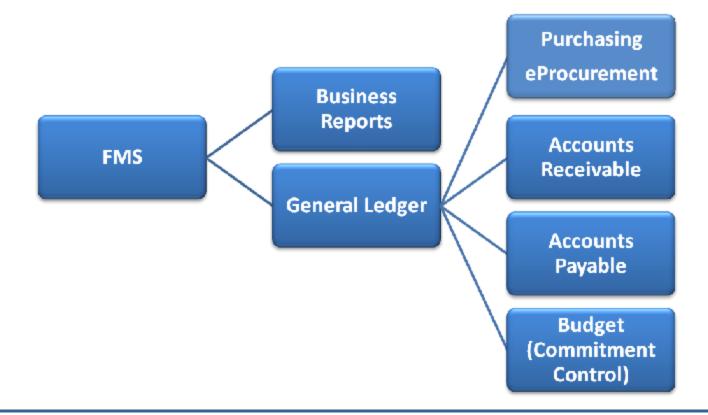

The Financial Management System (FMS) is composed of many modules. The modules are designed to perform specific activity. Those activities or tasks include accounts payable, accounts receivable, billing, payroll processing, etc.

#### Click the **DOWN** arrow to go to the next page.

#### **General Ledger**

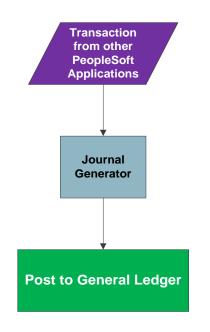

Most of UT Dallas financial transactions are generated in separate systems and loaded into the General Ledger

Examples are original payroll journal, system tuition and receivable journals

The remaining financial transactions are entered into the General Ledger by you using PeopleSoft Financials applications such as IDT Journal Entry, Auto Journal Entries or Budget Transfer Journals. Examples include daily cash receipts, service center charges and departmental allocations and corrections.

#### Click the **DOWN** arrow to go to the next page.

#### **Accounts Payable Integration**

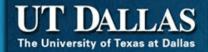

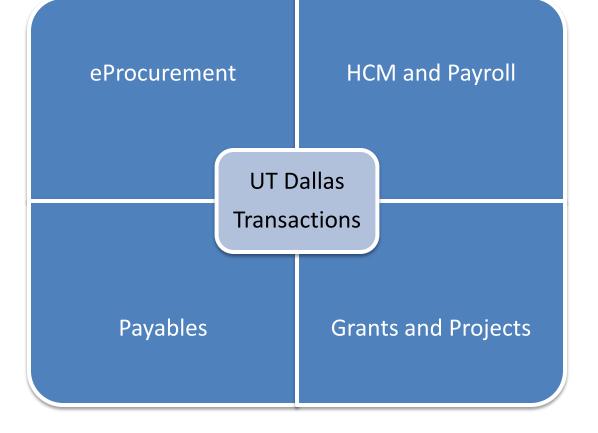

Each application uses details from PeopleSoft transactions

This information is used to build reports, which in turn is used to ensure accurate accounting of funds distribution (your yearly budget)

#### **Account Reconciliation**

| UT         | DAL          | LAS         |
|------------|--------------|-------------|
| The Univer | sity of Texa | s at Dallas |

| Business Un<br>Project                                                                    | t DALO1 F                                                                                                    | iscal Year 2011<br>Project Desc                                                                                              | Accounting Perio                                                                                                    | od 10 Cost C                                                                                                    |                                                                                                    | 33 SCH MGMT SL<br>oject End Date |                                                                                                    | Department 3<br>Budget Start Date                                                                                                    | 04097 Other Supp<br>Budget End                                                                          |
|-------------------------------------------------------------------------------------------|----------------------------------------------------------------------------------------------------|----------------------------------------------------------------------------------------------------|----------------------------------------------------------------------------------------------------|----------------------------------------------------------------------------------------------------|----------------------------------------------------------------------------------------------------|----------------------------------|----------------------------------------------------------------------------------------------------|----------------------------------------------------------------------------------------------------|----------------------------------------------------------------------------------------------------|
| Summary An                                                                                | ounts                                                                                                    |                                                                                                    |                                                                                                    |                                                                                                    |                                                                                                    |                                  |                                                                                                    |                                                                                                    |                                                                                                    |
| Original Budy                                                                             | et Revenue Am                                                                                                    | ount                                                                                                    |                                                                                                    | \$0.00                                                                                                    |                                                                                                    |                                  |                                                                                                    |                                                                                                    |                                                                                                    |
| Original Budy                                                                             | et Expense Am                                                                                                    | ount                                                                                                    | \$25                                                                                                    | 0,000.00                                                                                                    |                                                                                                    |                                  |                                                                                                    |                                                                                                    |                                                                                                    |
| Revised Bad                                                                               | get Revenue Am                                                                                                    | ount                                                                                                    |                                                                                                    | \$0.00                                                                                                    |                                                                                                    |                                  |                                                                                                    |                                                                                                    |                                                                                                    |
| Revised Bud                                                                               | et Expense Am                                                                                                    | ount                                                                                                    | \$47                                                                                                    | 5,015.03                                                                                                    |                                                                                                    |                                  |                                                                                                    |                                                                                                    |                                                                                                    |
|                                                                                           | Encumbrance T                                                                                                    | otal                                                                                                    |                                                                                                    | 7,102.24                                                                                                    |                                                                                                    |                                  |                                                                                                    |                                                                                                    |                                                                                                    |
| YTD Actuals                                                                               |                                                                                                    |                                                                                                    |                                                                                                    | \$712,85                                                                                                    |                                                                                                    |                                  |                                                                                                    |                                                                                                    |                                                                                                    |
| YTD Actuals                                                                               |                                                                                                    |                                                                                                    |                                                                                                    | 14,485.00                                                                                                    |                                                                                                    |                                  |                                                                                                    |                                                                                                    |                                                                                                    |
|                                                                                           | Rev Budget Bal                                                                                                    |                                                                                                    |                                                                                                    | 8-712.85                                                                                                    |                                                                                                    |                                  |                                                                                                    |                                                                                                    |                                                                                                    |
| End of Month                                                                              | Exp Budget Bal                                                                                                    | ance                                                                                                    | \$-1                                                                                                    | 6,572.21                                                                                                    |                                                                                                    |                                  |                                                                                                    |                                                                                                    |                                                                                                    |
| Account                                                                                   |                                                                                                    |                                                                                                    | RGES                                                                                                    | Source                                                                                                    |                                                                                                    | Expenses for the I               | Acct                                                                                                    | tg Def Name Payables                                                                                                    | el I Vew All Free 🗖 66 of<br>Definition                                                                 |
| Account<br>Account<br>Reconcil<br>Details                                                 | 69055<br>iation: II<br>(TTI)<br>Invoice ID                                                                             |                                                                                                    | RGES<br>Due Date                                                                                                    | Reconciled<br>Youcher Line Desc                                                                                                    | By<br>r Vendor Name                                                                                                    |                                  | Acct<br>Reco                                                                                                    | re<br>tg Def Name Payables<br>oncile Date<br>Contourna   Face   View Al   A<br>PO Descr                                                                                                    | Monetary Amount                                                                                         |
| Account<br>Account<br>Reconcil<br>Details                                                 | 69055<br>lation: <b>F</b>                                                                                              | MISC CHAP                                                                                                    |                                                                                                    | Reconciled                                                                                                    | By<br><u> v Vendor Name</u><br>Summus<br>Industries                                                                                                    | vables Entries                   | Acct<br>Reco                                                                                                    | ra<br>tg Def Name Payables<br>oncile Date<br>Guesomet I End   Verv Al   <sup>1</sup>                                                                                                    | Definition                                                                                              |
| Account<br>Account<br>Reconcil<br>Details                                                 | 69055<br>iation: II<br>(TTI)<br>Invoice ID                                                                             | MISC CHAP                                                                                                    | Due Date                                                                                                    | Reconciled<br>Voucher Line Desc<br>Staples® Remars*<br>G<br>Cardinal® XtraLife                                                                                                    | By<br>r Vender Name<br>Summus                                                                                                    | vables Entries                   | Acct<br>Reco<br>PO #                                                                                            | Tr<br>tg Def Name Payables<br>oncile Date<br>Contourse   find   Verw Al   1<br>PO Beaser<br>Staples & Reman <sup>144</sup>                                                                                                    | Monetary Amount<br>\$6.04                                                                               |
| Account<br>Account<br>Reconcil                                                            | 69055<br>iation:  (777)<br>(777)<br>invoice (0)<br>3153690174                                                          | MISC CHAF                                                                                                    | Due Date<br>2011-06-14                                                                                                    | Reconciled<br>Voucher Line Desc<br>Staples® Remarx®<br>G                                                                                                    | By<br><u>x Vendor Name</u><br>Summus<br>Industries<br>Summus                                                                                                    | vables Entries                   | Acct<br>Recc<br>PO #<br>S000402                                                                                 | Fr<br>tg Def Name Payables<br>oncile Date<br>Guidonzer   Find   Venuel  <br>FO Descr<br>Staples® Remark <sup>TM</sup><br>G                                                                                                    | Definition                                                                                              |
| Account<br>Account<br>Reconcil<br>Details<br>1 0<br>2 0<br>3 0                            | 69055<br>iation:<br>(TT')<br>Invoice ID<br>3153690174<br>3156260497                                                    | MISC CHAF                                                                                                    | Due Date<br>2011-06-14<br>2011-06-18                                                                                                    | Reconciled Voucher Line Desc Staples® Remarx® G Cardinal® XtraLife Staples® Adding                                                                                                    | By<br><sup>1</sup> Summus<br>Industries<br>Summus<br>Industries<br>Summus<br>Industries<br>Summus                                                                                                    | vables Entries                   | Acct<br>Recc<br>P0.#<br>\$000402<br>\$000394                                                                    | tg Def Name Payables<br>oncile Date<br>Cardonate   Edo (Jacon All )<br> <br>  Po Rearr<br>Staples & Remain M<br>G<br>Cardinal@ Xiral.ife                                                                                                    | Definition                                                                                              |
| Account<br>Account<br>Reconcil<br>1 0<br>2 0<br>3 0<br>4 0                                | 69055<br>iation:<br>invoice 10<br>3153690174<br>3156260497<br>3156260497                                               | MISC CHAF<br>Invoice Date<br>2011-06-14<br>2011-06-18<br>2011-08-18                                                          | Due Date<br>2011-06-14<br>2011-06-18<br>2011-06-18                                                                                                    | Reconciled<br>Voucher Line Desc<br>Staples® Remark®<br>G<br>Cardinal® XtraLife<br>Staples® Adding<br>Ma                                                                                                    | By                                                                                                    | vables Entries                   | Acct<br>Recc<br>90.#<br>\$000402<br>\$003394<br>\$003394                                                        | Ig Def Name Payables<br>oncile Date<br>Contourse   End   Vourus    <br> <br>  PO Beacr<br>Staples® Remain <sup>14</sup><br>G<br>Cardinal® XhaLife<br>Staples® Adding M2                                                                                                    | Definition                                                                                              |
| Account<br>Account<br>Reconcil<br>1 0<br>2 0<br>3 0<br>4 0<br>5 0                         | 69055<br>iation:<br>Invoice. ID<br>3155690174<br>3156260497<br>3156221241                                              | MISC CHAF<br>invoice Date<br>2011-06-14<br>2011-06-18<br>2011-06-18<br>2011-06-16                                            | Date Date<br>2011-06-14<br>2011-06-18<br>2011-08-18<br>2011-06-16                                                                                                    | Reconciled                                                                                                    | By<br>Control Control Co | vables Entries                   | Acct<br>Recc<br>5000402<br>\$000394<br>\$000394<br>\$000394                                                     | Ig bef Name Pajables<br>oscie Date<br>Constrat (Leg) - una (L<br>Bobies® Reman<br>G<br>Cardinal® XhaLife<br>Staples® Ading III<br>3M Post-Itth Notes,<br>Avery Cardin See                                                                                                    | Definition  Honetary Amount  S6 04  S74.76  S2 22  S3.70                                                |
| Account<br>Account<br>Reconcil<br>Densis<br>1 0<br>2 0<br>3 0<br>4 0<br>5 0<br>5 0<br>6 0 | 69050<br>intion:<br>intycice 10<br>3153690174<br>3156220497<br>3156221241                                              | MISC CHAF<br>2011-06-14<br>2011-06-18<br>2011-06-18<br>2011-06-16<br>2011-06-16<br>2011-06-16                                | Date. Date           2011-06-14           2011-06-18           2011-06-18           2011-06-16           2011-06-16                                                                                                    | Reconciled<br>Voucher Line Beac<br>Staples® Remark®<br>G<br>Cardinal® XiraLife<br>Staples® Adding<br>Ma<br>30 Post-#B Notes,<br>Avery Carter's Per                                                                | By<br>Constant Section Section S | vables Entries                   | Acct<br>Recc<br>5000304<br>5000304<br>5000304<br>5000320<br>5000320                                             | g Def Name Pajables<br>osciele Date<br>Celosotra ( Jene ( Jeneva ( J<br>Bogles® Remain <sup>16</sup><br>G<br>Cardinal® XinaLife<br>Staples® Adding Mi<br>Staples® Adding Mi<br>Staples® Adding Mi<br>M Post-atb Notes,<br>Avery Carter's Per                                       | Definition<br>Honetery Amount<br>\$6.04<br>\$7.476<br>\$2.22<br>\$3.70<br>\$2.34<br>\$0.58              |
| Account<br>Account<br>Reconcil<br>Densis                                                  | 69055<br>iation:<br>177%<br>177%<br>177%<br>1756280497<br>156221241<br>156221241<br>156221241                          | MISC CHAF<br>2011-06-14<br>2011-06-18<br>2011-06-18<br>2011-06-16<br>2011-06-16<br>2011-06-16                                | Date: Date           2011-06-14           2011-06-18           2011-06-18           2011-06-16           2011-06-16           2011-06-16                                                                                  | Recorciled<br>Voucher Linn Desc<br>Staples® Reman <sup>17</sup><br>G<br>Cardnal® XiraLife<br>Staples® Adding<br>Ma<br>30 Post-tB Notes,<br>Avery Catiers Per<br>Staples®<br>Cardonal® XiraLife<br>Staples® Adding | By                                                                                                    | vables Entries                   | Acct<br>Reco<br>200402<br>2003394<br>2003394<br>2003394<br>2003394<br>2003392<br>2003320<br>2003320             | rg Def Name Papables<br>accile Date<br>Concorre Eine   vocuo 2 4<br>Baples® Reman <sup>10</sup><br>G Cardinal® Xhalufe<br>Staples® Reman <sup>10</sup><br>Cardinal® Xhalufe<br>Staples® Adam M<br>M Post-HB Notes,<br>Avery Carder's Per<br>Baples®<br>Chrome-Pi                   | Definition<br>Honetery Amount<br>\$6.04<br>\$7.476<br>\$2.22<br>\$3.70<br>\$2.34<br>\$0.58              |
| Account<br>Reconcil<br>Decision<br>1 0<br>2 0<br>3 0<br>4 0<br>5 0<br>6 0<br>7 0<br>8 0   | 69055<br>iation:<br>177%<br>177%<br>177%<br>175620124<br>156221241<br>156221241<br>156221241<br>156221241<br>156221241 | MISC CHAP<br>Invoice. Date<br>2011-06-14<br>2011-06-18<br>2011-06-18<br>2011-06-16<br>2011-06-16<br>2011-06-16<br>2011-06-23 | Date         Date           2011-06-14         2011-06-18           2011-06-18         2011-06-16           2011-06-16         2011-06-16           2011-06-16         2011-06-16           2011-06-16         2011-06-23 | Recorciled<br>Voucher Line Desc<br>Staples® Remark<br>G<br>Cardnal® XiraLife<br>Staples® Adding<br>Ma<br>30 Post-tB Notes,<br>Avery Carler's Per<br>Staples®<br>Chrome-Pri<br>Marcel 'At Home &                   | By<br>Summus<br>Industries<br>Summus<br>Industries<br>Summus<br>Industries<br>Summus<br>Industries<br>Summus<br>Industries<br>Summus<br>Industries<br>Summus<br>Industries                                                                                                    | vables Entries                   | Acct<br>Reco<br>5000402<br>5000402<br>5003394<br>5003394<br>5003390<br>5003390<br>5003390<br>5003390<br>5003390 | rg Def Name Papaties<br>accile Date<br>Concorte Line   viceoux   5<br>Bioples® Remain <sup>10</sup><br>G Cardinal@ XhaLde<br>Stiples® Remain <sup>10</sup><br>Cardinal@ XhaLde<br>Stiples® Remain <sup>10</sup><br>Avery Cater's Per<br>Bioples®<br>Chrome-Pf<br>Naccal '44 Home & | Definition<br>Monetary Amount<br>50.04<br>574.76<br>52.22<br>53.70<br>52.34<br>50.58<br>514.88<br>54.69 |

To reconcile the transactions for a Cost Center, you will use the Account Reconciliation application in PeopleSoft

Posted transactions against budget, encumbrance and payables are available

Using Account Reconciliation, you can:

- Review all transactional history for both revenue and expenses
- Add comments when transactions are in question

#### **Commitment Control**

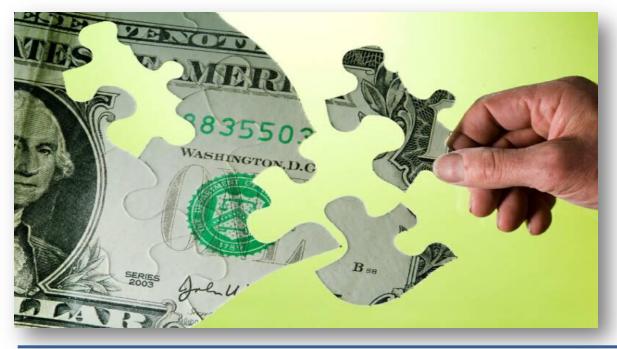

Commitment Control is used in PeopleSoft to manage all budget activity

We create budget for revenue and expenses

Using Commitment Control, you can:

- View all available balances and transactions (revenue or expense) for a given Cost Center
- Move funds between Cost Centers
- Add or reduce funds for a Cost Center

#### **Purchasing Applications**

The following diagram outlines the applications that the Purchasing department maintains, including:

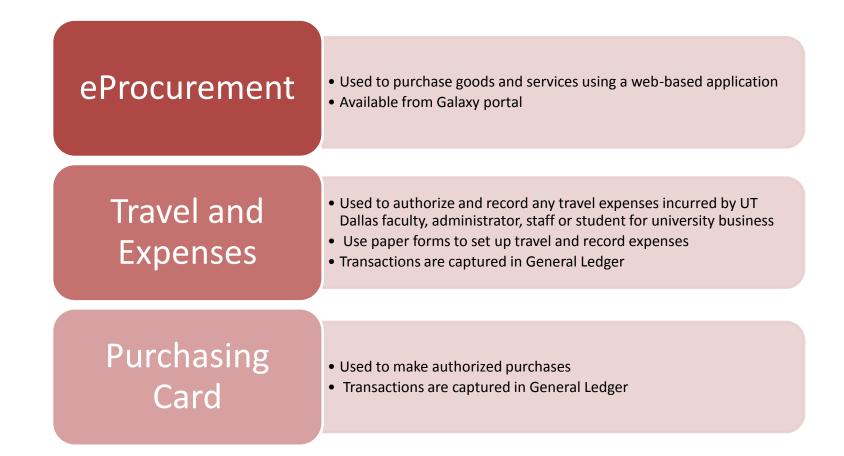

#### **Purchasing and Procurement**

Transactions in eProcurement are sent to PeopleSoft as journals to Accounts Payable

The Accounts Payable journals are stored on the General Ledger

You see the eProcurement transactions on the ACTUALS ledger. eProcurement is designed to:

- Reduce Purchase Order cycle time
- Make purchasing and check requests as easy as possible
- Provide easy on-line access to most commonly ordered products and services

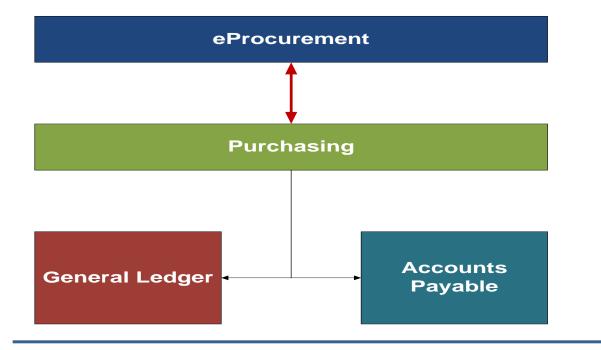

#### **Billing & Accounts Receivable**

The Billing and Accounts Receivable module collects information from Billing and establishes items to be tracked and aged

Used for cash and credit card receipts as well

Deposits are processes, associated with open items, applied and accounted for by Accounts Receivable. The Accounts Receivable modules also provides many ways to view accounting entries from both the Accounts Receivable and Billing modules as well as various reports for analyzing outstanding balances

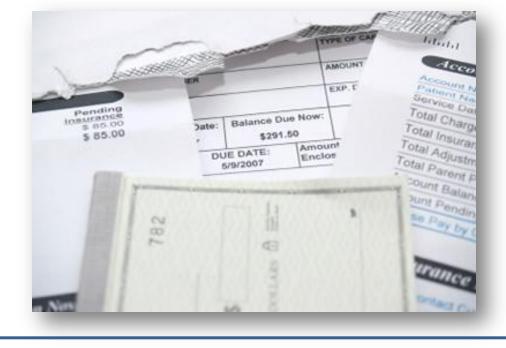

UT DALLAS The University of Texas at Dallas

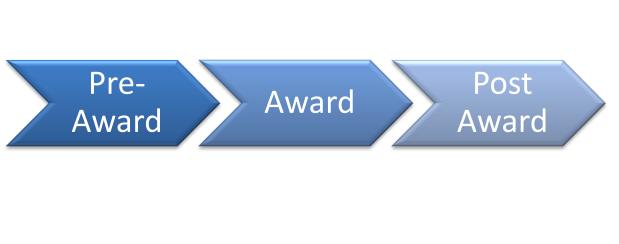

The Grants Management application is used to create, track and close all grants

This application is centrally managed by the Office of Research and Grants

- Each award has one or many Project IDs
- Each Project ID has one or many Activity IDs
- All project transactions recorded by Project ID & Activity ID
- Use Account Reconciliation, Business Intelligence Reports and Budget Overview to review all Grant Activity

UT DALLAS The University of Texas at Dallas

 Office of Finance supports research activities by providing financial and accounting infrastructure for the post-award administration of sponsored programs

#### Functions include

- Ensuring compliance with applicable federal and state rules and regulations
- Creating and promulgating sponsored program financial administration policies and procedures

UT DALLAS The University of Texas at Dallas

- Managing Invoicing and Receivables
  - Generating invoices and payment requests
  - Keeping an eye on timelines of scheduled payments for sponsored project accounts
  - Following up with sponsors on outstanding receivables to ensure timely collection

- Filing Financial Status Reports
- Preparing Indirect Cost Proposal

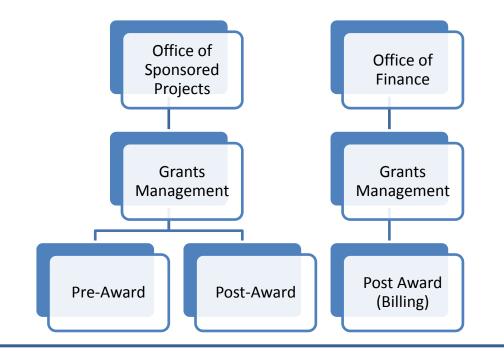

- The Office of Finance and the Office of Sponsored Projects work together to manage all Projects and Grants.
- Most of your work appears in Post Award as IDT, Account Reconciliation Transactions, Budget Transfer Journals, Budget Revenue or Budget Expense Adjustment Journals.
- All activity is managed by the Post Award team in the Office of Sponsored Projects.

#### Asset Management

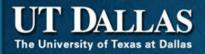

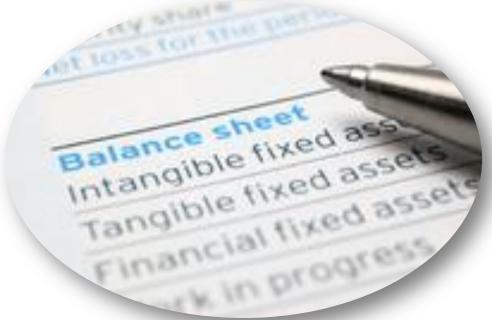

Asset Management adds assets online and, also interfaces and receives asset information from other PeopleSoft applications (PeopleSoft Purchasing and PeopleSoft Payables)

Asset Basic information consists of **Physical attributes** (includes tag number, specifications, location, custodian, and manufacturer) and **Financial attributes** (includes cost, books, depreciation method and convention, life, and AOS category). This module is centrally managed by Property Administration (David Routzahn is manager)

Visit the Property Administration website learn more about the services and staff.

#### Banking

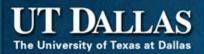

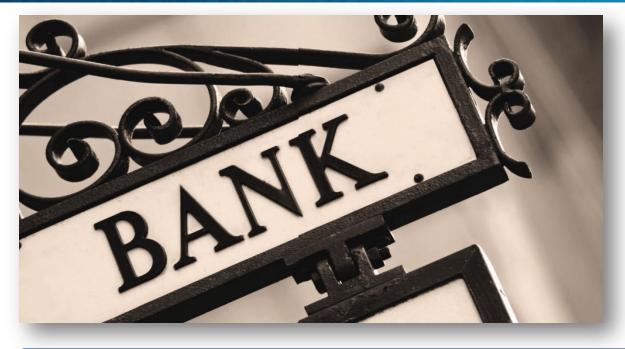

The Banking module is utilized to set up bank accounts and to reconcile bank account statements

It is centrally managed by the Office of Finance

The related financial transactions are performed in the Accounts Payable and Accounts Receivable modules

Activity related to payroll transactions occur in PeopleSoft HCM and is transferred to PeopleSoft Financials for reconciliation

#### Deposits

|                                           |             | THE          | UNIVERSITY OF TEXAS AT D | ALLAS                      |              |               |  |
|-------------------------------------------|-------------|--------------|--------------------------|----------------------------|--------------|---------------|--|
| UT DALLAS                                 |             | DEP          | ARTMENTAL CASH DEPOSIT   |                            |              |               |  |
|                                           |             |              |                          |                            |              |               |  |
| Date:                                     |             |              |                          | Department:                |              |               |  |
|                                           |             |              |                          |                            |              |               |  |
| Cash Deposits                             |             |              |                          |                            |              |               |  |
| Business Unit                             | Cost Center | Account      | Received from /Customer  | Inv# or Description        | Invoice Date | Deposit Amoun |  |
|                                           |             |              |                          |                            |              |               |  |
|                                           |             |              |                          |                            |              |               |  |
|                                           |             |              |                          |                            |              |               |  |
|                                           |             |              |                          |                            |              |               |  |
|                                           |             |              |                          |                            |              |               |  |
|                                           |             |              |                          | TOTAL CASH:                |              | \$-           |  |
|                                           |             |              |                          |                            |              |               |  |
|                                           |             |              |                          |                            |              |               |  |
|                                           |             |              |                          | For Bursar use only:       |              |               |  |
| Peposited by (Department Representative): |             | Received by: |                          |                            |              |               |  |
| Printed Name:                             |             |              |                          |                            |              |               |  |
| Frinced Name.                             |             |              |                          | Signature, Bursar's Office |              |               |  |
| Dept Extension:                           |             |              |                          |                            |              |               |  |
|                                           |             |              |                          | Date Received:             |              |               |  |

Deposits are accepted through the Bursar's office

The transactions are added to the appropriate Cost Center

This site is continuously updated; check often for news. You will find Frequently Asked Questions, Email Addresses of key project members, Job Aids and training calendar on the site

#### Workflow Process

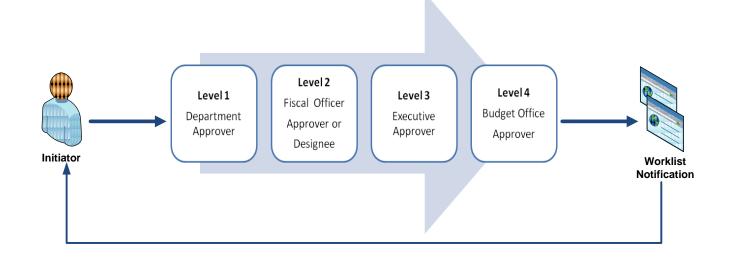

The **Signature Authority** is the **replaced** with **Workflow Approval**. Use it to shorten the fields you need to populate on the Accounting Line of a Journal.

#### Workflow - Roles

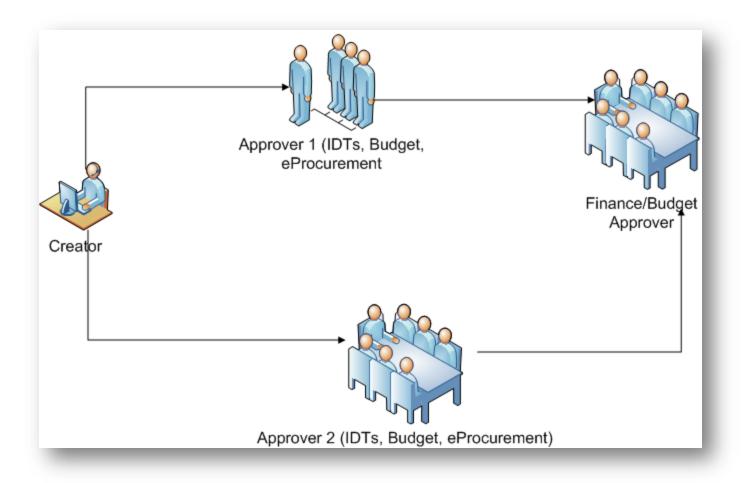

The **Creator** submits a transaction such as an IDT Journal to **Workflow Approval**. Each approver (Approver 1 and Approver 2), reviews and approves or denies the journal. The Finance or Budget approver finalizes the transaction.

#### **Business Reports**

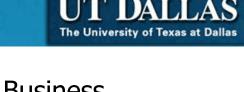

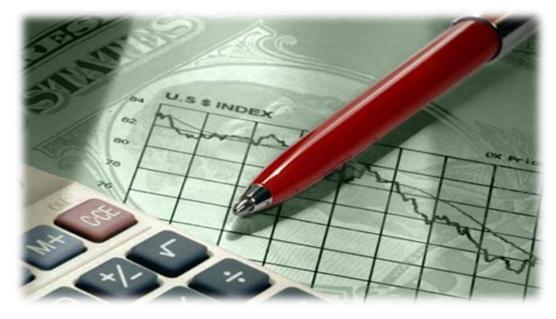

Using the Business Intelligence Reporting application, you can view detailed or summary reports of financial activity

Using Business Intelligence Reports, you can:

- Review monthly or annual expenses and revenue by Cost Center
- Review project activity
- Review salary and wages for a Cost Center

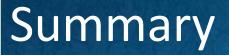

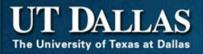

- Financial Management System (FMS) encompasses modules including: accounts payable, receivable, billing, general ledger
- Each module is used in a Cost Center to manage a budget and to organize transactions

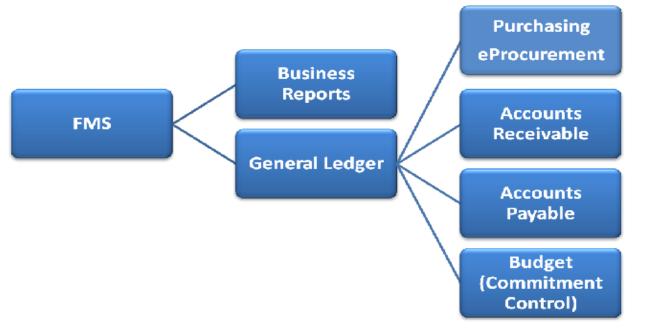

**Return to Tutorial Summary** 

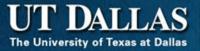

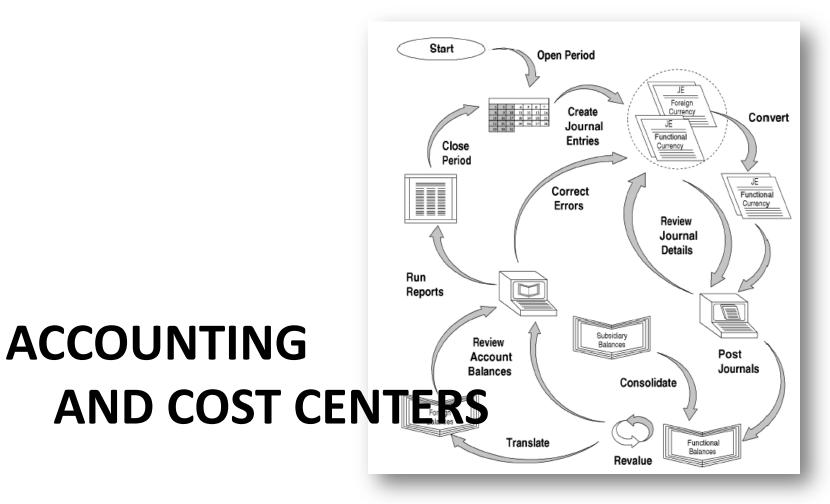

# **Financial Building Blocks**

- Every transaction or journal (travel voucher, purchasing card, eProcurement order, budget transfer, etc.) is assigned to a department
  - Departments have allocated a spending budget for each account within the department
  - Using the elements Cost Center and Account, departments can assign transactions

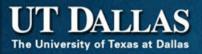

- After a transaction is generated, it's in the form of a journal
- A journal is a chronological listing of transactions, including the amounts, Cost Centers, and accounts that are affected, and in which direction the accounts are affected

#### Journal Types in PeopleSoft

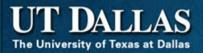

- Using the Credit/Debit method, the journal contains at least two accounting entries or lines
  - A credit line appears
  - -A debit line (-) appears
- This is an example from an IDT Journal

| Unit:<br>Template | DAL<br>List  | .01 |      |     | urnal ID:<br>arch Criteria | 0000        | 000027      |          | Date<br>Cha | e: 02/14/201<br>Inge Values | 11 Errors Only           |
|-------------------|--------------|-----|------|-----|----------------------------|-------------|-------------|----------|-------------|-----------------------------|--------------------------|
| Inte              | er/IntraUnit |     | )    | *Pr | ocess:                     | Edit Journa | ıl          |          |             | Process                     | ▲ ▲ Line: 10 🐺 [         |
| 🕶 Lines           |              |     |      |     |                            |             |             |          |             |                             | Customize   Find   🗖     |
| Select            | Line         |     | Fund |     | Account                    | Dept        | Cost Center | r        | Amount      | Reference                   | Journal Line Description |
|                   | 1            | 9   | 3900 | ]   | 63000 🔍                    | 304000      | 34039008    | <b>Q</b> | -700.00     |                             | SUSSCRIPTION SVC TRANS   |
|                   | 2            | Q   | 3900 |     | 63004 🔍                    | 304000      | 34039008    |          | 700.00      |                             | SUBSCRIPTION SVC         |
|                   |              | •   |      |     |                            |             |             |          |             |                             |                          |
| Lines to a        | dd:          |     | 1    | +   |                            |             |             |          |             |                             |                          |

## **Financial Building Blocks**

UT DALLAS The University of Texas at Dallas

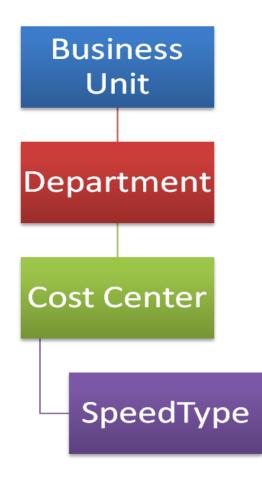

In PeopleSoft, we use several elements to set up the financial records. The building blocks includes:

- Business Unit
- Department
- Cost Center

You will learn more about how each is used in the following section of the tutorial

#### PeopleSoft Elements Used

Every organization will use several elements to establish its identity in PeopleSoft:

- SetID
- Business Unit
- Cost Center
- Department

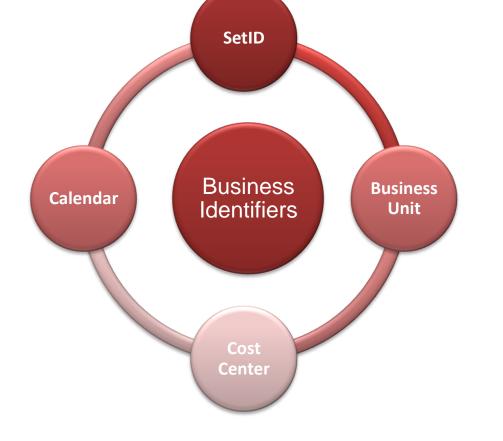

UT DALLAS The University of Texas at Dallas

#### SetId

| Header <u>L</u> ines <u>T</u> otals <u>E</u> rrors | Approval              |                                          |                                 |
|----------------------------------------------------|-----------------------|------------------------------------------|---------------------------------|
| Unit: DAL01                                        | Journal ID:           | 000000025                                | Date: 02/14/2011                |
| Long Description:                                  | This is to move co    | sts from <u>SOM</u> general to somewhere | e else in the test environment. |
| *Ledger Group:                                     | ACTUALS               | Adjusting Entry:                         | Non-Adjusting Entry             |
| Ledger:                                            |                       |                                          | 2011                            |
| *Source:                                           |                       |                                          | 6                               |
| Reference Number:                                  | C.                    | etID                                     | 02/14/2011                      |
| Journal Class:                                     | 56                    |                                          |                                 |
| Transaction Code:                                  |                       |                                          | Auto Generate Lines             |
|                                                    |                       |                                          | Save Journal Incomplete Status  |
| SJE Type:                                          |                       | ~                                        | Autobalance on 0 Amount Line    |
| Currency Defaults: USD / CRRNT / 1                 |                       |                                          |                                 |
| Attachments (0)                                    |                       | Commitment Control                       |                                 |
| Reversal: Do Not Generate Reversal                 |                       |                                          |                                 |
|                                                    |                       |                                          |                                 |
| Save Return to Search T Prev                       | vious in List 🛛 🚛 Nex | kt in List 📔 Notify 📿 Refresh            | Add Update/Display              |
| Header   <u>Lines   Totals   Errors   Approval</u> |                       |                                          |                                 |
|                                                    |                       |                                          |                                 |

The SetID is used to establish a business and assign it to financial transactions while using the Financial Management System

- The SetID for UT Dallas is **DAL01**
- It is created by PeopleSoft Administrators and used in Human Resources and Financial transactions.
- Note: The SetID and Business Unit can be the same value.

#### The Business Unit

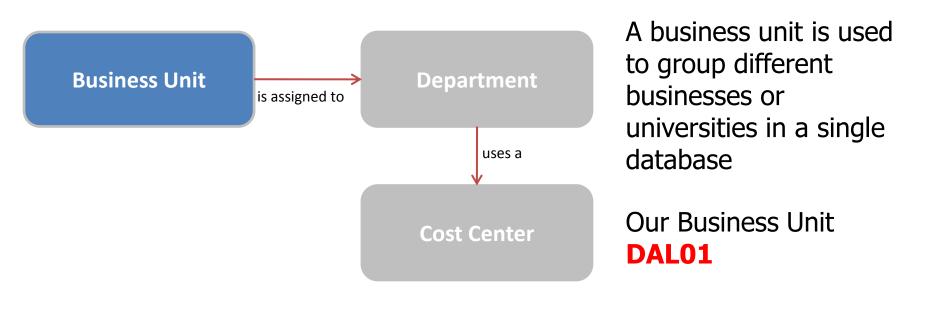

- Business units are established to identify each individual company or business entity
- The business unit is a 5-character alphanumeric field that identifies the owner of the business transactions
- Additional business units are used for grants, projects, billing and accounts receivables
- It is required on all transactions

#### The Department

UT DALLAS The University of Texas at Dallas

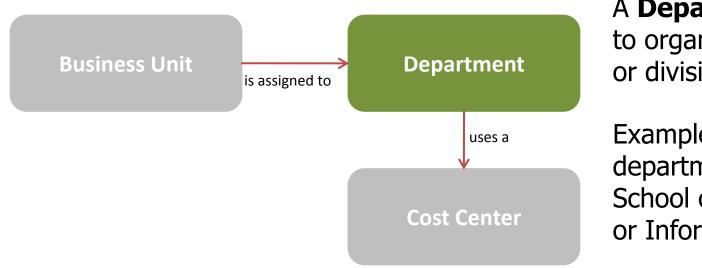

A **Department** is used to organize each school or division at UT Dallas

Examples of a department include School of Management or Information Resources

- The Department number is a six digit value that is assigned by the Office of Finance
- A department number can be associated to multiple Cost Centers
- It is required when you complete any financial transaction using Gemini Financials or eProcurement

#### The Cost Center

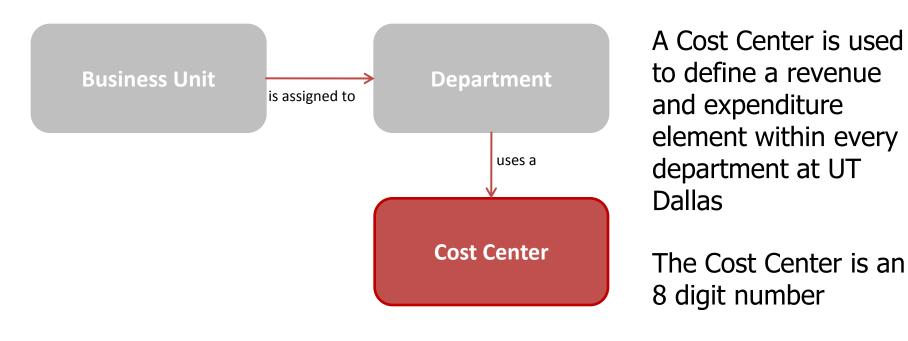

The **Cost Center** is a part of an organization that does not produce direct profit and adds to the cost of running the university. It is required on all transactions on all financial transactions in PeopleSoft including IDT Journal Entry, Budget Transfer Journal, Budget Adjustment Journal, Billing Invoices, Travel Vouchers, etc.

| Delete | Line | Ledger | Budget Period |   | Fund | Account | Dept | Function      | Program   | Cost Center | PC Bus<br>Unit | Project |   | Activ |
|--------|------|--------|---------------|---|------|---------|------|---------------|-----------|-------------|----------------|---------|---|-------|
| Г      | 1    | CD_BD  | Q             | Q |      |         | . Q  | Q             | Q         | Q           | Q              |         | Q |       |
|        |      |        |               | 4 |      | - 16    | 2.10 | at an an an a | I. Italia |             |                |         |   | •     |

**ChartField** refers to the PeopleSoft term for the individual fields, within the Chart of Accounts. **ChartFields** provide the basic structure to segregate and categorize transactional and budget data.

A ChartField represents only one category of data, but it stores many values that are used to further categorize that same data.

This table lists and describes each of the values of the ChartField. Please review it now.

| ChartField  | Length   | Description                                                                |
|-------------|----------|----------------------------------------------------------------------------|
| Account     | 5        | Identifies activities such as Revenue or Expense.                          |
| Department  | 6        | Identifies the operating and academic units.                               |
| Class       | 2        | Identifies the expense purpose defined by NACUBO and OMB A-21.             |
| Program     | 5        | Identifies tuition and fee types for reporting purposes.                   |
| Cost Center | Up to 10 | Identifies the charge account similar to FRS account.                      |
| Project     | Up to 15 | Identifies specific contracts, grants and construction projects.           |
| Activity    | Up to 15 | Identifies specific lines of funding or activities for a project/contract. |

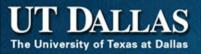

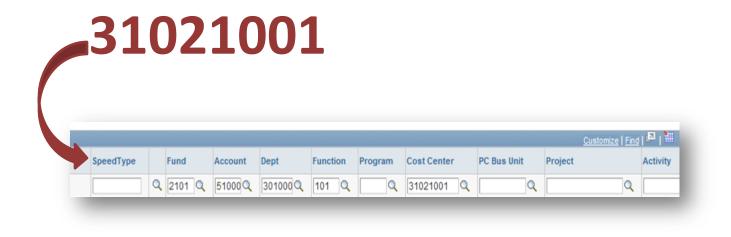

The **Speedtype** is the **same** as the **Cost Center**. Use it to shorten the fields you need to populate on the Accounting Line of a Journal.

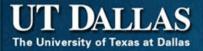

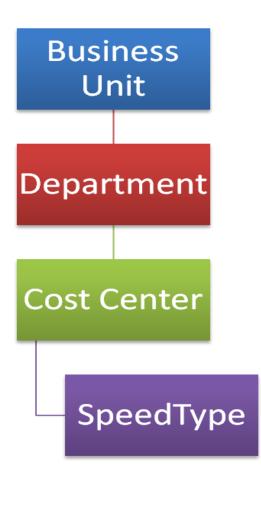

This section, **Accounting and Cost Centers**, presented how we manage financial transactions

You learned about the Business Unit, SetID, Cost Centers and SpeedTypes. When creating financial journals you will use these elements.

## PEOPLESOFT TERMINOLOGY

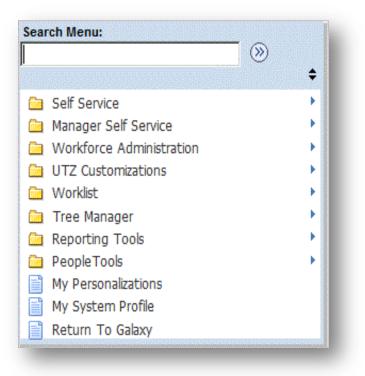

#### Calendars in PeopleSoft

Dates are very important. We use dates to as part of the transactional history of financial journals. There are several types of date activity that is tracked:

The University of Texas at Dallas

- Fiscal Period
- Budget Period
- Journal Date
- System Date

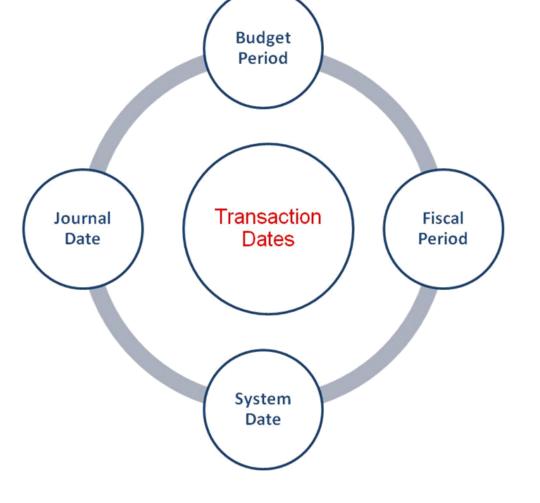

#### **Fiscal Period**

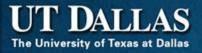

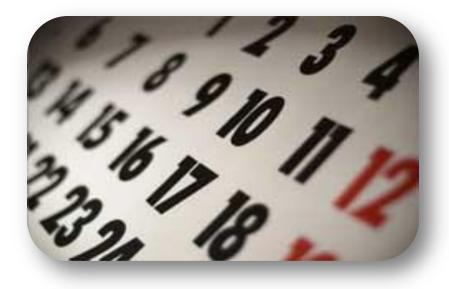

A detail calendar is used to identify accounting periods. When a journal transaction is created in PeopleSoft Financials, the calendar is used to translate the journal date into the correct posting period and year.

The Fiscal Year for UT Dallas is **September 1 through August 31**.

#### Using Dates in PeopleSoft

There are several types of dates functionality used in PeopleSoft. The table below describes the most used of those date functions.

#### **Transaction Date**

- Created when you save a journal
- Used to locate journal in the future

#### System Date

 Used to determine certain dates such as Journal Date, Fiscal Period, etc.

#### **Budget Period**

- Established by the Office of Finance
  - Budget Year is the twelve months within the budget cycle
  - Usually September to August
  - Fiscal Month is the 30-31 days within each the Budget Year

### **Effective Date**

| • Default Date (date and time of the server (UTC))             • by this Date             • by this Date Range from:             26 MAR             • by this Date Range from:             26 MAR             10: | An Effective Date is used to<br>maintain and view a<br>complete chronological<br>record of historical, current<br>and future data |
|----------------------------------------------------------------------------------------------------|----------------------------------------------------------------------------------------------------|
| Effective / Invalid Indicator +/- I day(s) Include NOTAM Indicator Help OK Cancel                                                                                                    | We use it with all personnel history                                                                                              |

Each time a new action is needed for a UT Dallas employee, a new row of data is added that includes the date when the action should go into effect. Using Effective Dating, you can have the following type of dates:

- Future all rows that have an effective date greater than today
- Current The row with the effective date closest to, but not greater than today
- History All rows with an effective date less than the effective date on the current row

#### Ledgers in PeopleSoft

Ledgers store posted journals (or transactions) for a Cost Center by the Fiscal Period and Fiscal Year

They represent a set of books for UT Dallas organized by journal date, and/or accounting period

We use two groups of ledgers

- Budget Ledgers
- Actuals Ledgers

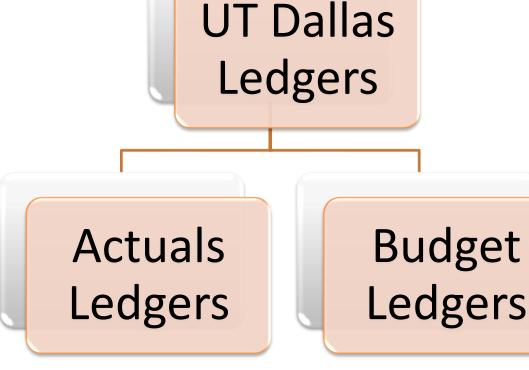

#### **Actuals Ledgers**

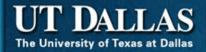

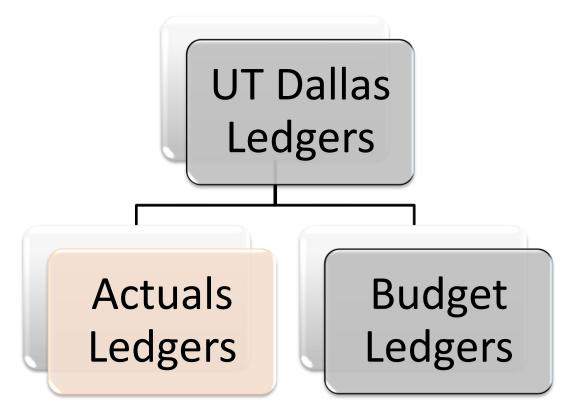

The Actuals Ledgers stores all "actual" revenue, expenditure, encumbrance and pre-encumbrance transactions

The ledger also includes transactions to asset, liability and fund balance (net asset) accounts

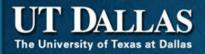

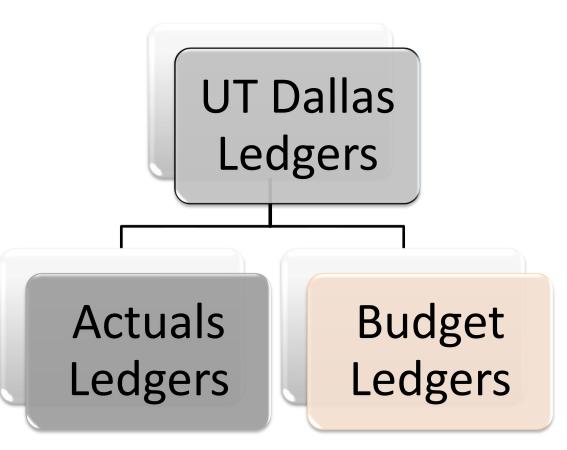

Budget Ledgers store the budget details for expenses and revenue

The ledgers are updated whenever a transaction successfully passes budget checking

We use the following Budget Ledgers:

- Revenue Budget Ledger (ORA)
- Expense Budget Ledger (OEA)
- Project/Grant Budget (PED)

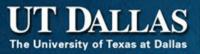

- Summary
  - Calendars (and dates) are an important element in PeopleSoft
    - We use Effective Date, Transactions Dates (Journal Date) and Fiscal Period is help accurately store and well as retrieve information
  - Ledger Groups and Ledgers are used to maintain the accounting of transactional activity
    - There are Transaction Ledgers (ACTUALS) and Budget Ledgers (ORA, OEA and PED)

# PEOPLESOFT APPLICATION TOUR

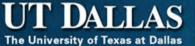

This table lists and describes each of the applications available in the PeopleSoft Financials applications

| Name                   | Description                                                                                           | Navigation                                                            |
|------------------------|----------------------------------------------------------------------------------------------------|-----------------------------------------------------------------------|
| Account Reconciliation | Displays the transactions (revenue and expenses) for a given Fiscal Period                            | General Ledger custom ><br>Account Reconciliation                     |
| IDT Journal Entry      | Tool used to create a journal to transfer expenses between cost centers & departments                 | General Ledger custom > IDT<br>Journal Entry                          |
| Budget Overview        | Tool used to view any transaction for a Cost Center during the Budget Period                          | Commitment Control > Review<br>Budget Activities > Budget<br>Overview |
| Budget Transfer        | Tool used to create a journal to transfer budget for expenses only                                    | Commitment Control > Budget<br>Journal > Budget Transfer              |
| Budget Journal         | Tool used to create a journal to make<br>an revenue or expense budget<br>adjustment for a Cost Center | Commitment Control > Budget<br>Journal > Budget Transfer              |
| Ledger Inquiry         | Tool used to view posted journals for a Cost Center during a Budget Period                            | General Ledger > Review<br>Financial Information > Ledger             |

#### Accessing PeopleSoft

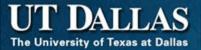

| ain Menu<br>ersonalization <u>Content Layout</u> Thu, Jan 6, 11 5.49 PM<br><b>by Email</b>                                                 | My Menu 2 🗨                                                                             | Search Galaxy 🔊<br><u>My Links</u> Select One:                                                                                                    |
|----------------------------------------------------------------------------------------------------|-----------------------------------------------------------------------------------------|----------------------------------------------------------------------------------------------------|
| Outlook Webmail                                                                                                    |                                                                                         | Welcome to the QA Environment                                                                                                    |
| Launch Outlook Webmail to access your Microsoft Exchange Server mailbox.                                                                   | Visit eLearning to access your academic information.                                    | QA is the staging database for all things destined for production                                                                                                    |
| oolbox 😰 🖻                                                                                                    | My Parking                                                                              | Routine Maintenance: The PeopleSoft systems (Orion, Gemini HR, Gemini Financial) will be<br>unavailable due to routine maintenance on Sunday mornings between 8:00 a.m. and noon. |
| Gemini Financials                                                                                                    | Manage your parking account - Purchase Permits, Pay or Appeal Citations                 | unavariable due to routine maintenance on Sunday mornings between studia.m. and noon. My Galaxy Training                                                                          |
| Access Gemini Financials - the UT Dallas PeopleSoft FMS (Financial Management<br>System) implementation.                                   | Staff Tools                                                                             | Employee Self Service                                                                                                    |
| -,                                                                                                    | Perform administrative tasks. Review and update personal information.<br>Time Reporting | Task tutorials related to Employee Self Service                                                                                                    |
| Gemini HR<br>Access Gemini Human Resources - the UT Dallas PeopleSoft HCM (Human Capital                                                   | Personal Information<br>Pavroll and Compensation                                        | Einancials                                                                                                    |
| Management System ) implementation.                                                                                                    | Benefits                                                                                | Task tutorials related to the Gemini Financial System.                                                                                                    |
| NonBase                                                                                                    | Gemini HR, Self Service<br>Gemini Financials, Self Srvc                                 | Human Resources                                                                                                    |
| Launch the OnBase Document Management tool. Requires a UTD Network<br>connection (via the campus network or VPN), and Internet Explorer 8. | Worklist                                                                                | Task tutorials related to the Gemini HR System.                                                                                                    |
| connection (via the campus network of vew), and internet Explorer o.                                                                       |                                                                                         | Manager Self Service                                                                                                    |
| eProcurement<br>Launch the remote purchasing application for authorized UTD users.                                                         |                                                                                         | Task tutorials related to Manager Self Service.                                                                                                    |
| Launch the remote purchasing application for authorized of Didsers.                                                                        |                                                                                         | Security                                                                                                    |
|                                                                                                    |                                                                                         | Task tutorials related to security administration.                                                                                                    |
|                                                                                                    |                                                                                         | <u>UT Dallas Gemini Project Presentations</u>                                                                                                    |
|                                                                                                    |                                                                                         | eProcurement                                                                                                    |

This is the portal page, Galaxy. Any available applications are found on this page. Access to an application is controlled by the PeopleSoft security.

#### Security Roles at UT Dallas

UT DALLAS The University of Texas at Dallas

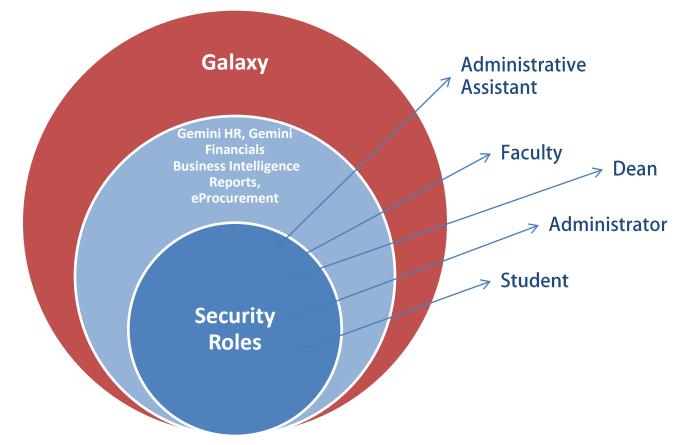

PeopleSoft Security is designed to manage access to data based on the role of the user. For instance, the data viewed by a Research Assistant and a Dean is different. The PeopleSoft Security team is responsible for establishing and managing the security roles within PeopleSoft, Business Intelligence Reporting and eProcurement.

## **PeopleSoft Financials Application**

| Favorites | Main Menu                        |          | ③ Help |
|-----------|----------------------------------|----------|--------|
|           | Search Menu:                     |          |        |
|           |                                  |          |        |
| <br>_     | 🗀 Commitment Control             |          |        |
|           | General Ledger                   |          |        |
|           | General Ledger custom            | ×        |        |
|           | 🗀 Set Up Financials/Supply Chain | *        |        |
|           | 🛅 Enterprise Components          | <b>K</b> |        |
|           | Return To Galaxy                 |          |        |

The University of Texas at Dallas

This is an example of a typical PeopleSoft Financials application menu. After clicking Main Menu, you can click any of the available applications that display. Remember that when you see the  $\square$ , there are Sub-menus to view.

This demonstration shows how to use IDT Journal application.

#### PeopleSoft IDT Journal

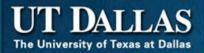

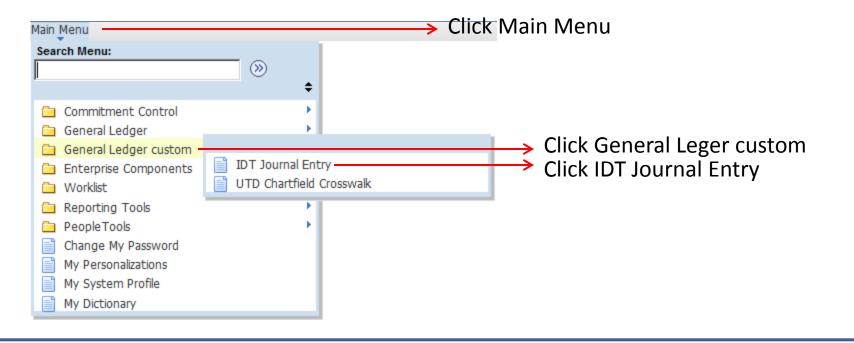

The IDT Journal Entry application is used to transfer transactions between Cost Centers. You are using the ACTUALS ledger. The transaction has already posted but may be in error or not assigned to the correct Cost Center and Account.

You add details (purpose, amount, Cost Center, Account) of the transaction to a journal. The journal is processed.

#### PeopleSoft IDT Journal

| U   | T     | DA          | LI      | AS       |
|-----|-------|-------------|---------|----------|
| The | Unive | ersity of 1 | lexas a | t Dallas |

| IDT Journal Entry                      |                                      |
|----------------------------------------|--------------------------------------|
| Eind an Existing Value Add a New Value | Using the Add a New Value folder tab |
| Business Unit: DAL01                   |                                      |
| Add                                    | Click Add button                     |
| Find an Existing Value Add a New Value |                                      |

This is the IDT Journal Entry pages. There are two folder tabs available:

- 1. Find an Existing Value use to find already entered journals
- 2. Add a New Value use to create a new journal

#### IDT Journal Entry – Header

UT DALLAS The University of Texas at Dallas

| Jnit: DAL01                       | Journal ID: | NEXT               | Date: 09/27/2011               |
|-----------------------------------|-------------|--------------------|--------------------------------|
| ong Description:                  | l.          |                    | <u>رم</u><br>:                 |
| _edger Group:                     |             | Adjusting Entry:   | Non-Adjusting Entry            |
| .edger:                           | 🔍           | Fiscal Year:       |                                |
| Source:                           | IDT         | Period:            |                                |
| Reference Number:                 |             | ADB Date:          | 09/27/2011                     |
| lournal Class:                    |             |                    |                                |
| ransaction Code:                  | GENERAL     |                    | Auto Generate Lines            |
|                                   |             |                    | Save Journal Incomplete Status |
| SJE Type:                         |             | <b>v</b>           | Autobalance on 0 Amount Line   |
| Currency Defaults: USD / / 1      |             |                    |                                |
| Attachments (0)                   |             | Commitment Control |                                |
| Reversal: Do Not Generate Reversa | đ           |                    |                                |
| Save Notify 2 Refresh             | )           |                    | 📑 Add 🛛 🖉 Update/Displa        |

Use the Header page to explain the purpose of the transfer, add the appropriate ledger and the supporting documentation. Include the following:

- 1. Long description (why are you performing the IDT transaction)
- 2. ACTUALS ledger group
- 3. Attachment supporting documentation

#### **IDT Journal Entry - Lines**

| Unit:<br>Template | -          | AL01      |      | r <b>nal ID:</b><br>rch Crite | -       | 000001016 |          |         | Date: 03<br>Change Values | 8/04/2011        | Ε          | rrors Only    |               |
|-------------------|------------|-----------|------|-------------------------------|---------|-----------|----------|---------|---------------------------|------------------|------------|---------------|---------------|
| Inte              | er/IntraUr | nit       | Proc | cess:                         | Edit Jo | urnal     |          |         | Proces                    | S                |            | ▲ Line:       | 10 포 🗵        |
| ▼ Lines           |            |           |      |                               |         |           |          |         |                           |                  |            | Customize     | Find   🗖   🛗  |
| Select            | Line       | SpeedType |      | Fund                          | Account | Dept      | Function | Program | Cost Center               | PC Bus Unit      | Project    |               | Activity      |
|                   | 1          |           | 9    | 3408                          | 51024   | 304112    | 101      |         | 34134003                  |                  |            |               |               |
|                   | 2          |           | ٩    | 3910                          | 48101   | 304240    | 101      |         | 34239003                  |                  |            |               |               |
|                   | 3          |           | 9    | 3408                          | 10200   | 304112    |          |         | 34134003                  |                  |            |               |               |
|                   | 4          |           | 9    | 3910                          | 10200   | 304240    |          |         | 34239003                  |                  |            |               |               |
| Lines to a        | ıdd:       | 1         | +    | -                             |         |           |          |         |                           |                  |            |               | Þ             |
| ➡ Totals          |            |           |      |                               |         |           |          |         |                           | Customize   Find | View All 🗗 | 🛯 📔 🛛 First 🖾 | 1 of 1 🖸 Last |
| Unit              | Total L    | ines      |      |                               |         | Total I   | ebits    |         | Total (                   | Credits Journ    | al Status  | Budget        | Status        |
| DAL01             | 4          |           |      |                               |         | 3         | 400.00   |         |                           | 3,400.00         | V          | 7             | <u>/</u>      |

The University of Texas at Dallas

Use the Lines page to add the Debit and Credits for the IDT. Need to supply:

- 1. SpeedType
- 2. Account
- 3. Amount
- 4. Journal Line Description

#### **Cost Center Manager approval**

UT DALLAS The University of Texas at Dallas

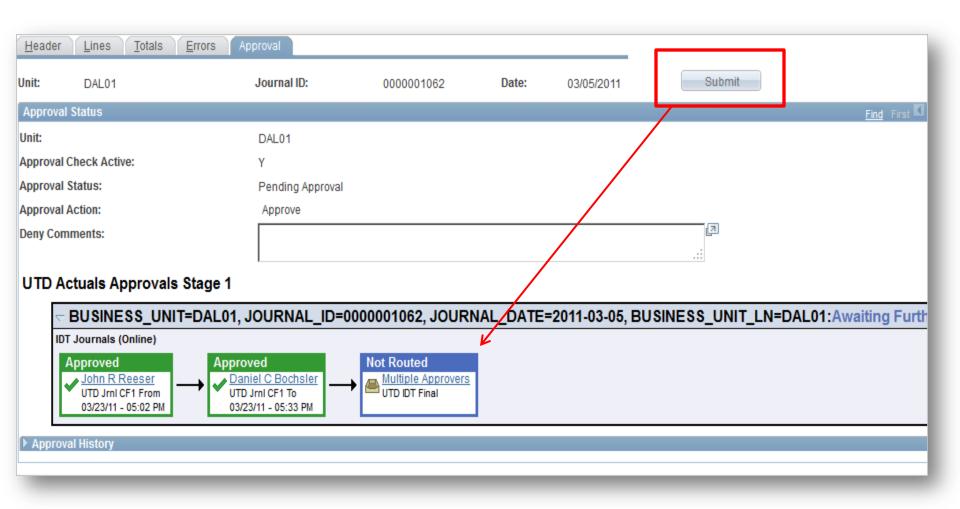

Clicking **Submit** activates the **Workflow** approval process. In FRS, this was the Signature Authority process. The approvers receive an alert. Using the **Approval** page, you can track the status of the IDT Journal.

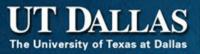

## SFS GL Terms & Concepts

| Term / Concept | Definition                                                                     |
|----------------|--------------------------------------------------------------------------------|
| ChartFields    | ChartFields can be thought of as "short codes" that represent a longer string  |
|                | of numbers used to categorize financial and budget transactions. Collectively, |
|                | these basic fields make up the Chart of Accounts (COA). For example:           |
|                | Program, Fund, and Account.                                                    |
| Ledgers        | Ledgers summarize posted general ledger journals for a set of ChartField       |
|                | values by accounting period and fiscal year. Multiple detail Ledgers can be    |
|                | linked together in a Ledger group.                                             |
| Workflow       | An automated process that allows journals to pass from one approver to         |
|                | another for approval / denial. Rules are set up in the system to determine the |
|                | workflow paths and approval limits.                                            |
| Budget Check   | Compares encumbrance & expenditure transactions against remaining              |
|                | budget to determine if a transaction should be allowed to post.                |

| Application                                          | Key Name                             | Email / Phone             |
|------------------------------------------------------|--------------------------------------|---------------------------|
| Finance questions                                    | Finance Help Desk                    | reporting@utdallas.edu    |
| eProcurement questions                               | eProcurement Help Desk               | eprocurement@utdallas.edu |
| Travel questions                                     | Travel - Procurement                 |                           |
| Budget questions                                     | Your Budget Analyst                  |                           |
| Purchasing, Check Request,<br>Vendor setup questions | Paul Watson, Katie Simpson           |                           |
| All training questions                               | Letitia Andrews or Patricia<br>Roffe | pstraining@utdallas.edu   |
|                                                      |                                      |                           |

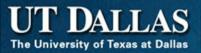

- Access to applications is controlled by a Security Protocol
  - Not everyone has access to the same applications
  - Access is role-based (Administrative Assistant, Faculty, Student, Administrator, etc)
- All applications are available from Gemini Financials, Gemini Human Resources, eProcurement or Business Intelligence Reports

UT DALLAS The University of Texas at Dallas

If you would like to review a topic presented during this tutorial, use the navigation below to go back to that section

- 1. What is FMS?
- 2. FMS Modules
- 3. Accounting and Cost Centers
- 4. PeopleSoft Terminology
- 5. PeopleSoft Application Tour
- 6. Key Contacts
- 7. Summary

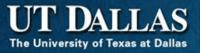

## Thank You for participating in the PeopleSoft Financials Overview Tutorial!

There are other courses offered for Financials including:

- PeopleSoft Account Reconciliation
- PeopleSoft IDT Journals
- PeopleSoft Commitment Control
- PeopleSoft and Auto Journal Entries Spreadsheet
- PeopleSoft Billing

Visit the Training page at http://www.utdallas.edu/ir/train/ to see the schedule and to register for classes

**Course created by Letitia Andrews**